## Wie erzeuge ich die eine Liste der Ausgaben für die Multifunktionsgeräte auf einer Finanzstelle oder Kostenstelle?

Im Recherchemenü starten Sie bitte das Programm .

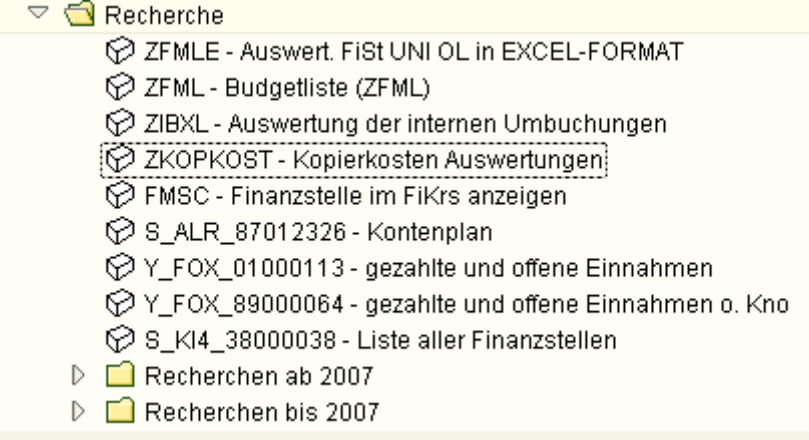

Selektieren Sie bitte das Geschäftsjahr und die Finanzstelle, die Kostenstelle oder eine Chipnummer.

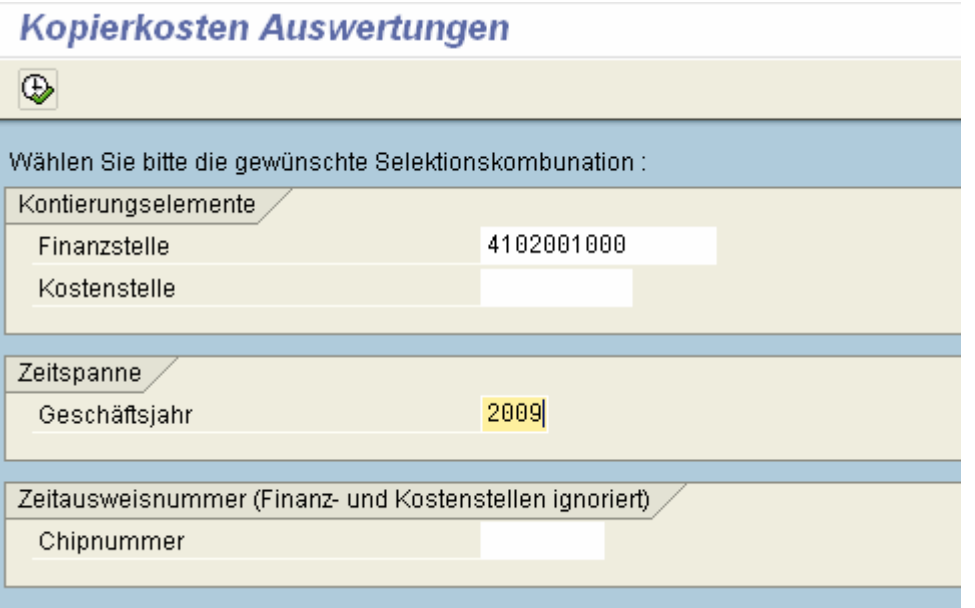

## Sie erhalten eine Liste folgender Art:

Kopierkosten Auswertungen

G | 8 7 7 8 6 8 3 8 7 4 6 F F F F

## Auswertung der Druck/Kopierkosten Finanzstelle 4102001000 Kostenstelle

Datum: 19.03.2010

Gesamtzahl der Zeilen: 41

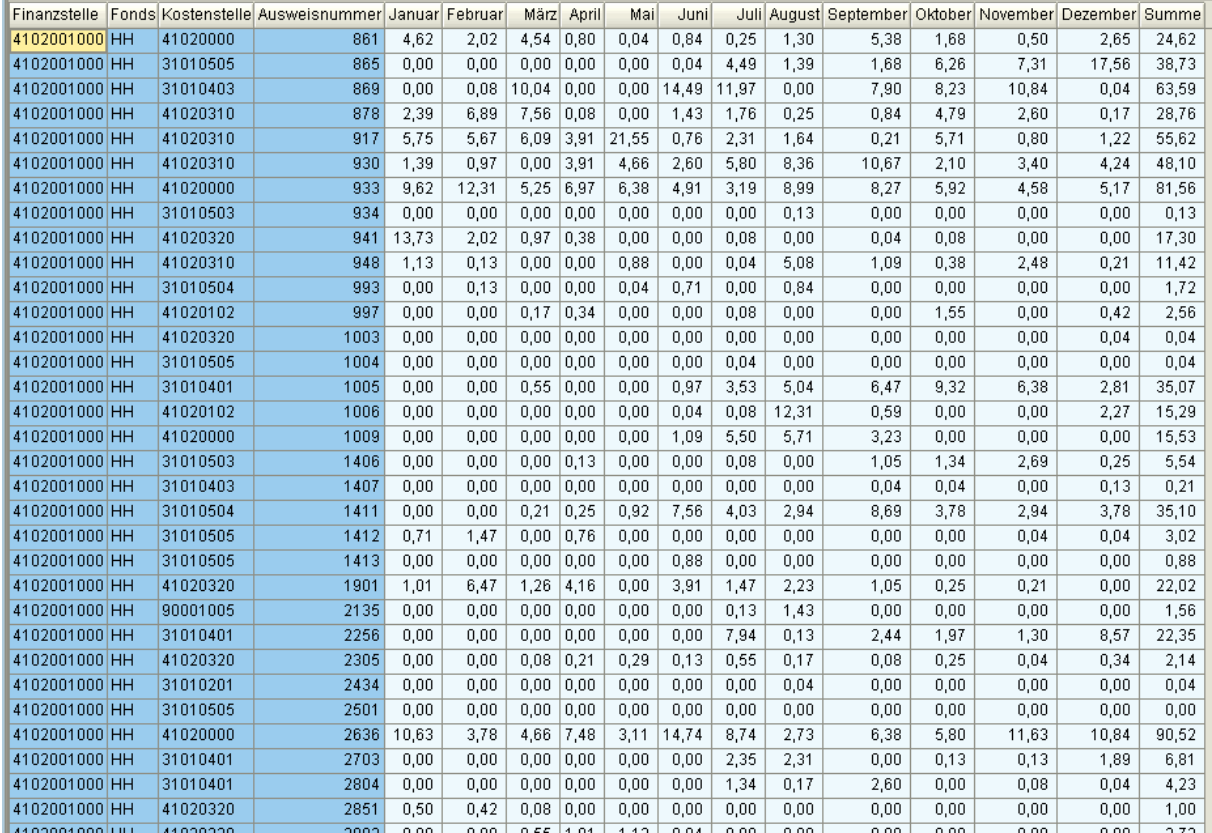

Mit den Funktionen aus der Symbolleiste können Sie Summen bilden, die Merkmale sortiern und Zwischensummenbilden, Merkmale ausblenden oder die Liste an Excel übergeben.